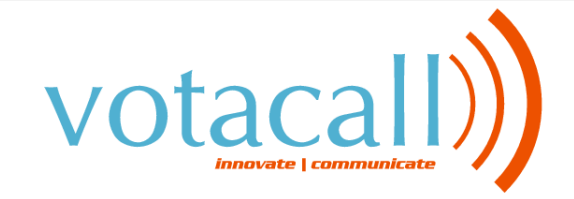

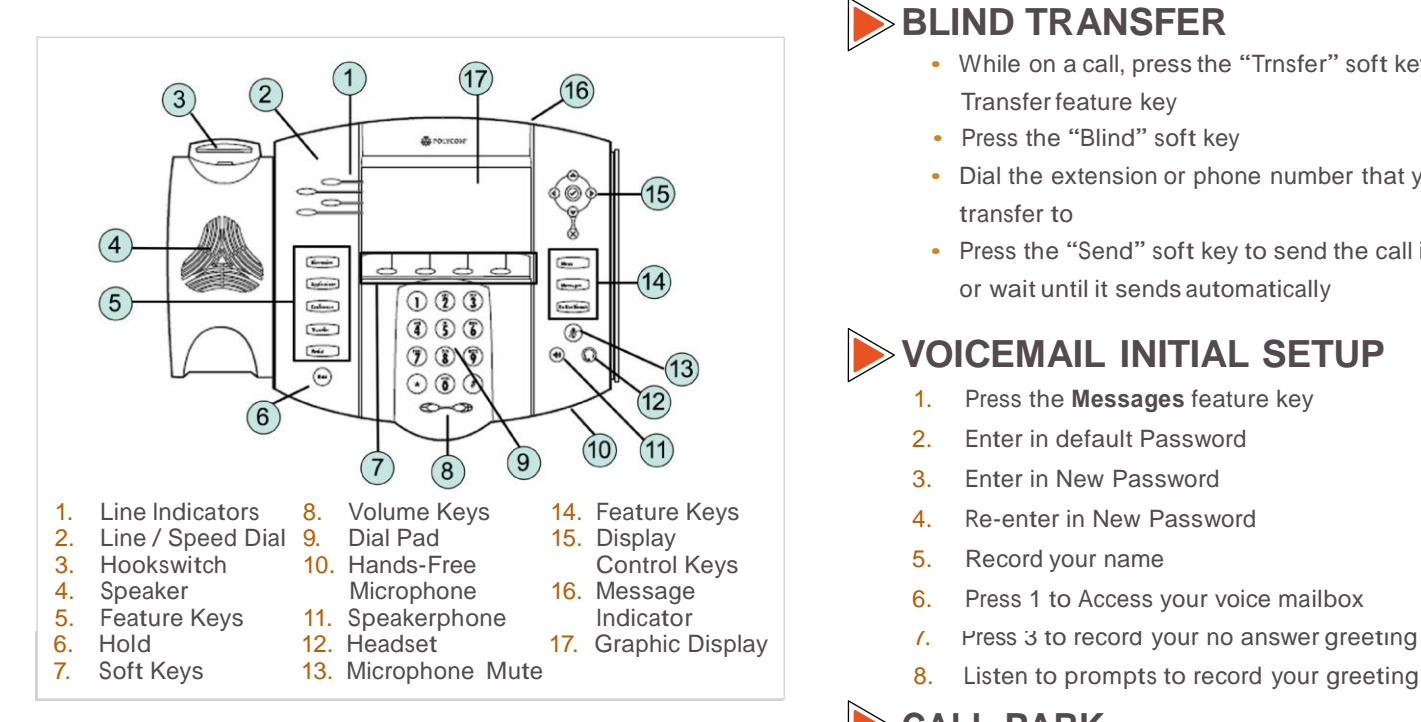

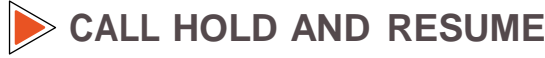

- **Call Hold:** During a call press the **Hold** feature key or the "**Hold**" soft key
- **Call Resume:** Press the **Hold** feature key or the "**Resume**" soft key to resume the call

#### **CONFERENCE CALL**

- Call the first party
- Press the **Conference** feature key or press the "**More**" soft key, then the "**Confrnc"** soft key. This will place the first call on hold
- Place a call to the second party
- Once the second party answers, press the **Conference**  feature key or the "**Confrnc**" soft key again to join all parties in the conference

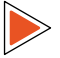

#### **CALL TRANSFER**

- During a call, press the **Transfer** feature key or the "**Trnsfer**" soft key. This will place the active call on hold
- Place a call to the number to which you want to transfer the call
- After speaking to the second party, press the **Transfr** feature key again or the "**Transfr**" soft key to complete the transfer

# QUICK USER GUIDE **POLYCOM ®IP500/600**

### **BLIND TRANSFER**

- While on <sup>a</sup> call, press the "Trnsfer" soft key or the Transfer feature key
- Press the "Blind" soft key
- Dial the extension or phone number that you desire to transfer to
- Press the "Send" soft key to send the call immediately or wait until it sends automatically

# **VOICEMAIL INITIAL SETUP**

- 1. Press the **Messages** feature key
- 2. Enter in default Password
- 3. Enter in New Password
- 4. Re-enter in New Password
- 5. Record your name
- 6. Press 1 to Access your voice mailbox
- 
- 

#### **CALL PARK**

- 1. From the idle screen, press the "**More**" soft key.
- 2. Then press the "Call Prk" soft key.
- 3. Dial the Extension number of the person you are parking the call for followed by the "#" key.
- 4. Then notify the caller they have a call parked
- To retrieve a parked call:
- 1. From the idle screen, press the "More" soft key
- 2. Then press the "PrkRtv" soft key.
- 3. Enter the Extension number where the call was parked
- 4. Press Enter to be connected to the caller.

# **CALL LISTS**

#### Display Control Keys

- 1. Speed Dials
- 2. Received Calls
- 3. Missed Calls
- 4. Placed Calls

#### **TRANSFER TO VOICEMALL**

While on a call:

- 1. Press "**more**" soft key
- 2. Press "**Xfer 2 VM**"
- 3. Enter in extension and press "**Enter**" soft key

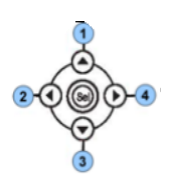